# Crandall's Adjustment for a Closed Traverse

**Programmer**: Dr. Bill Hazelton

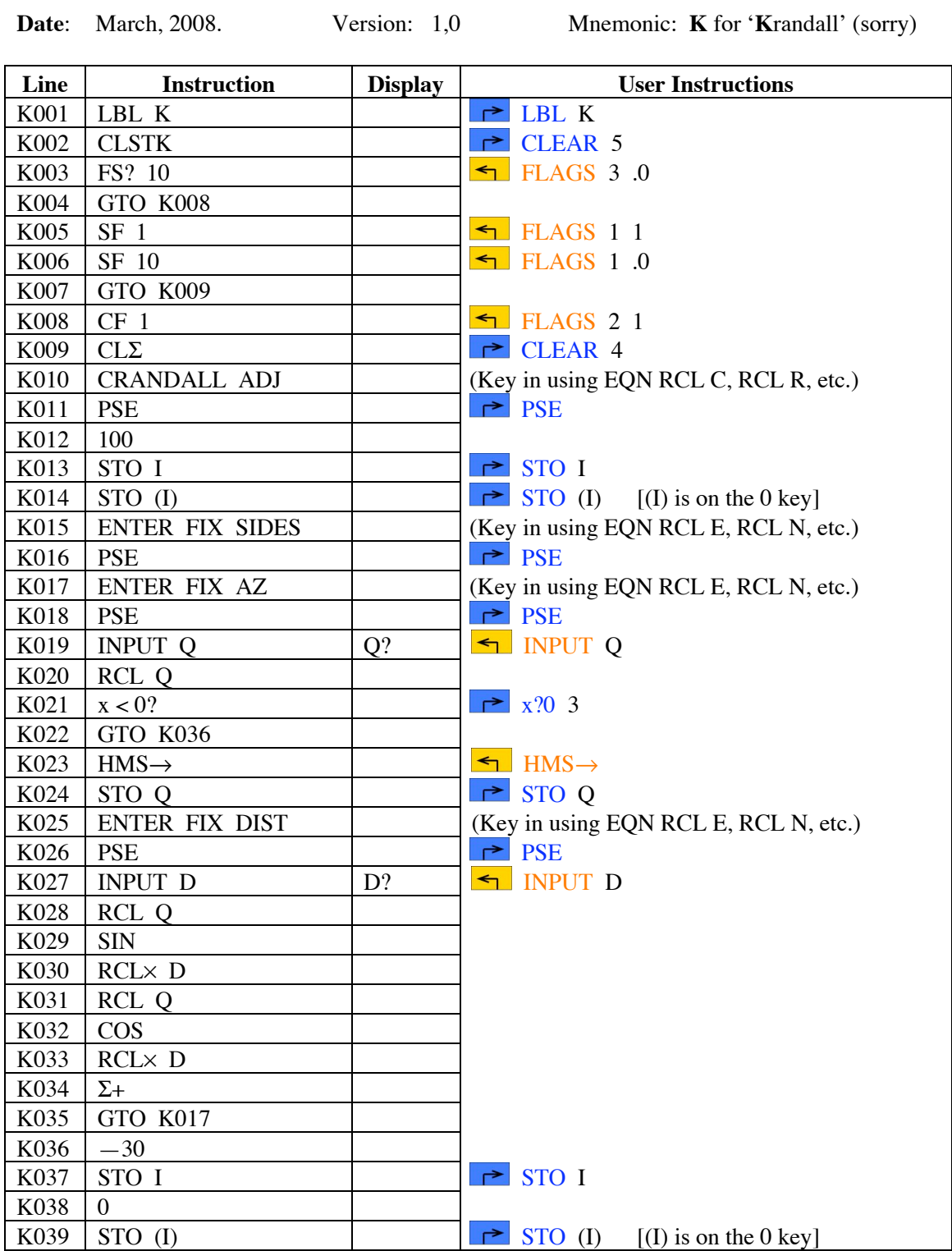

# Crandall's Adjustment for a Closed Traverse

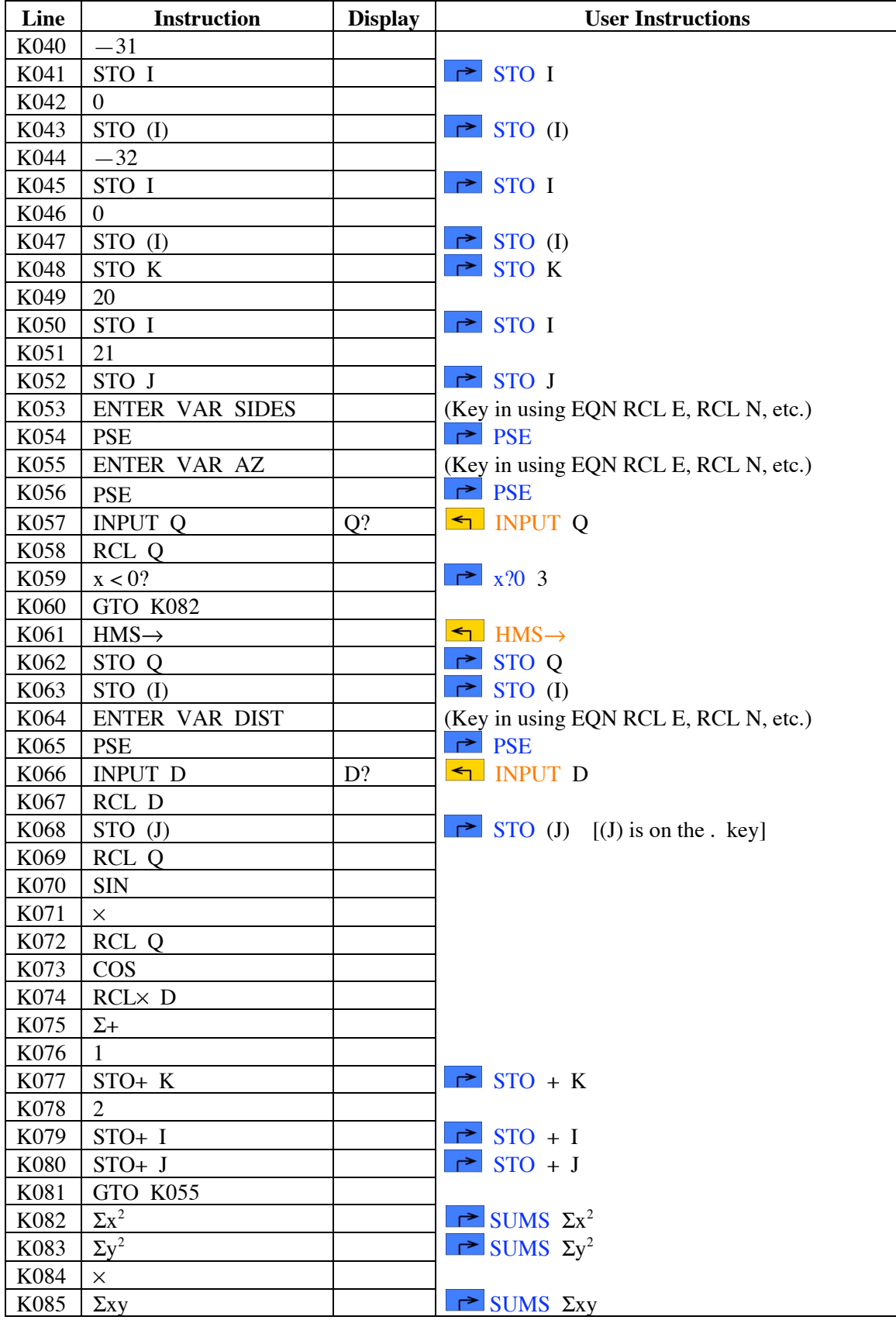

# Crandall's Adjustment for a Closed Traverse

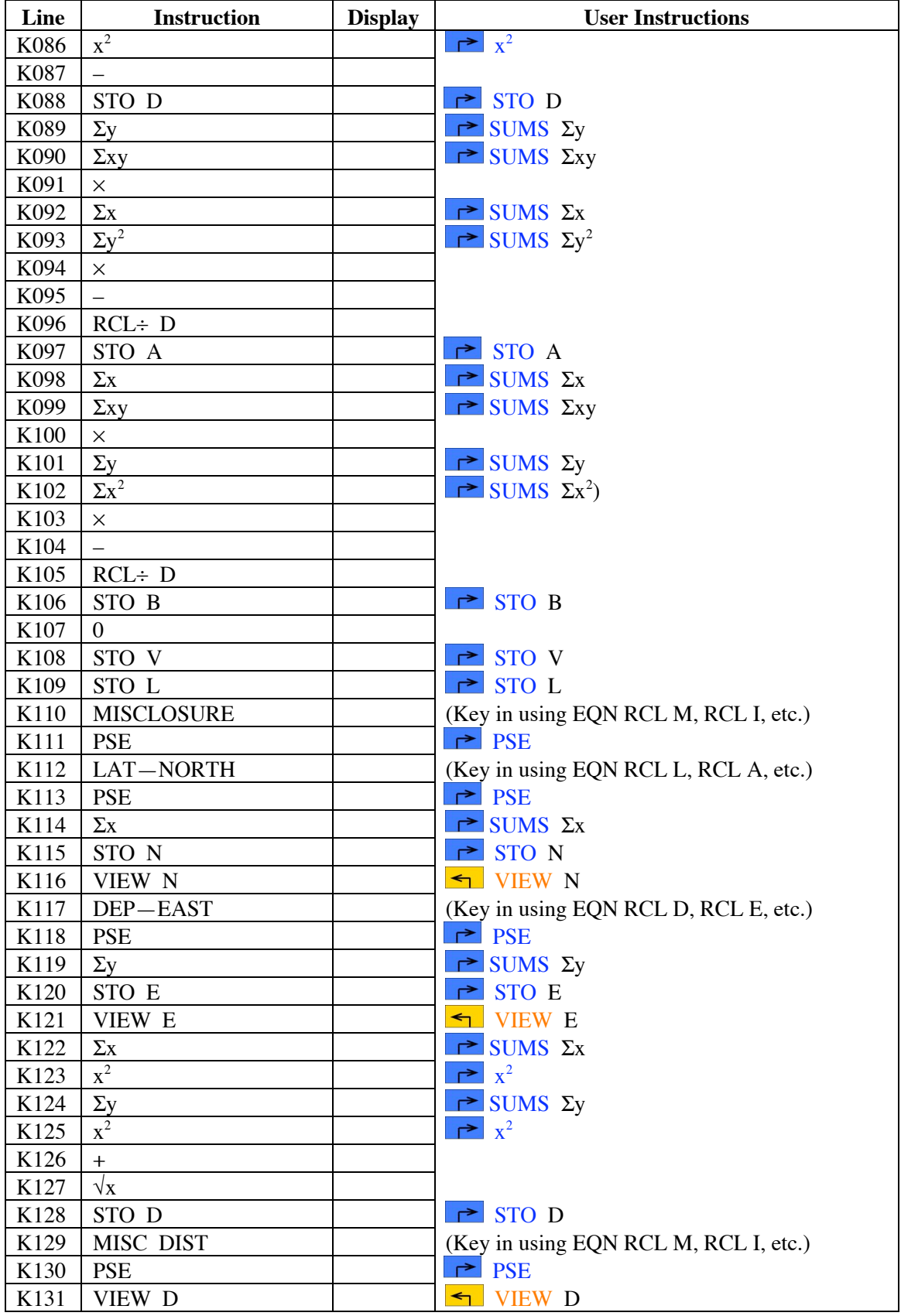

# Crandall's Adjustment for a Closed Traverse

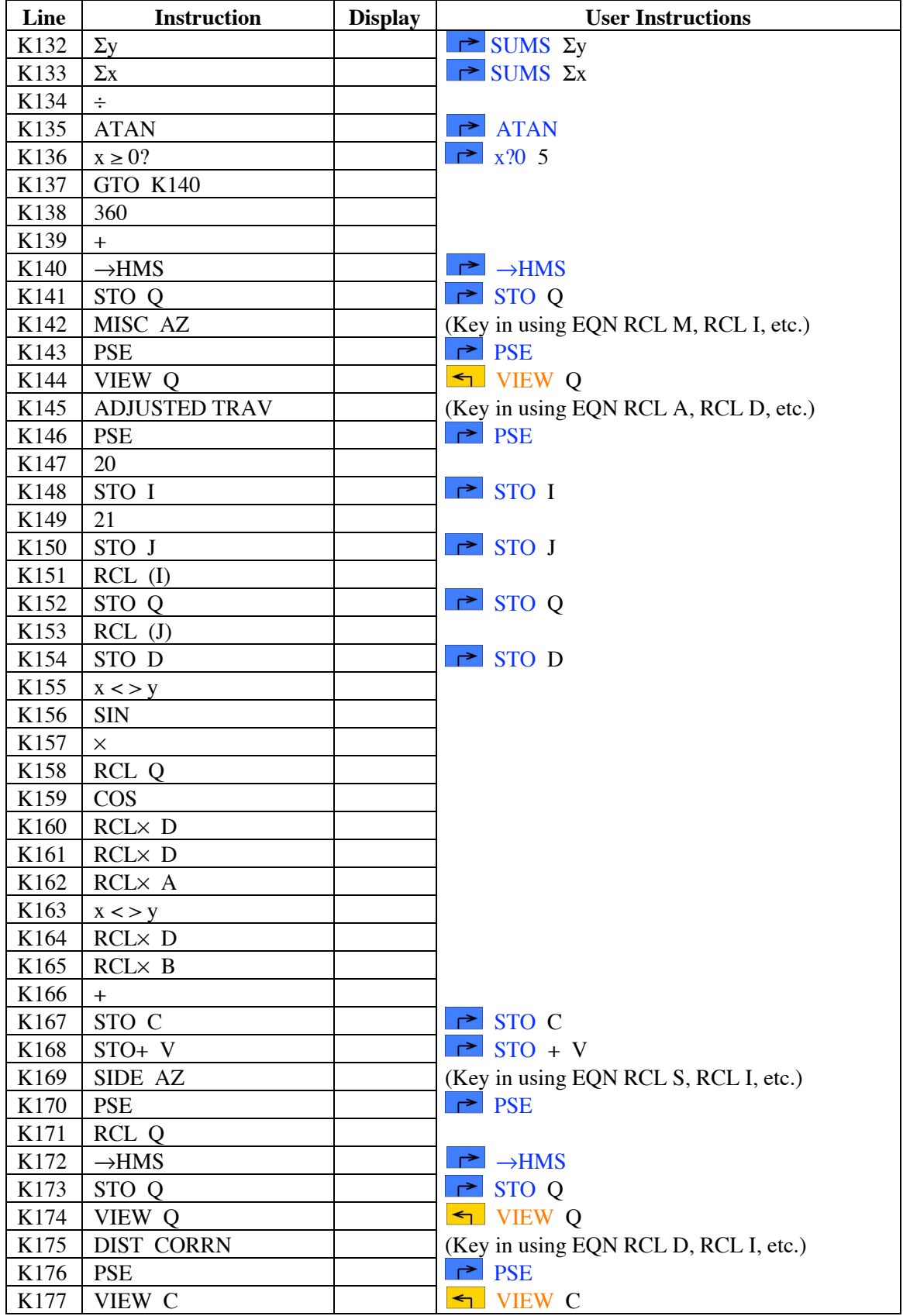

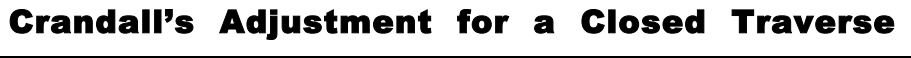

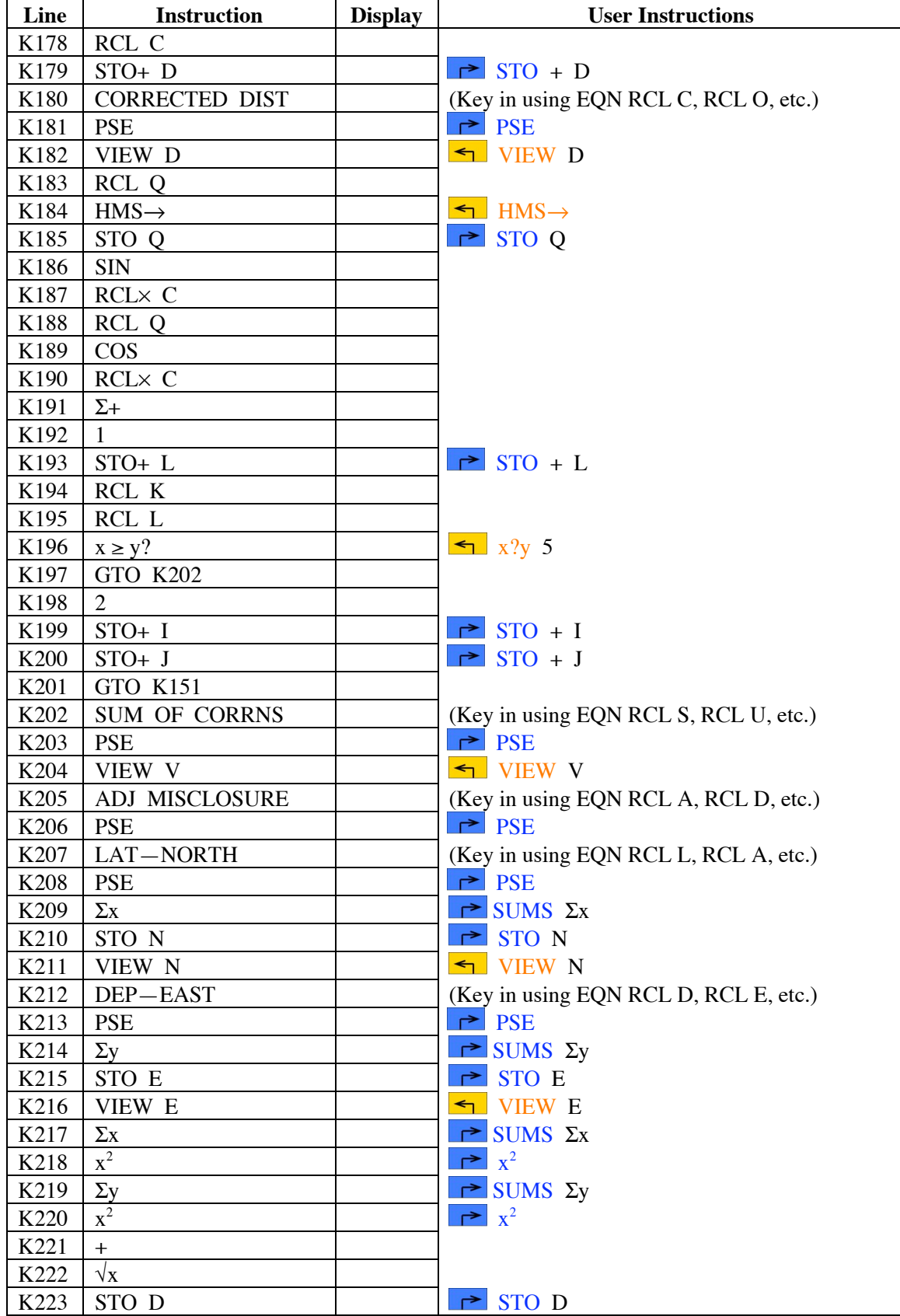

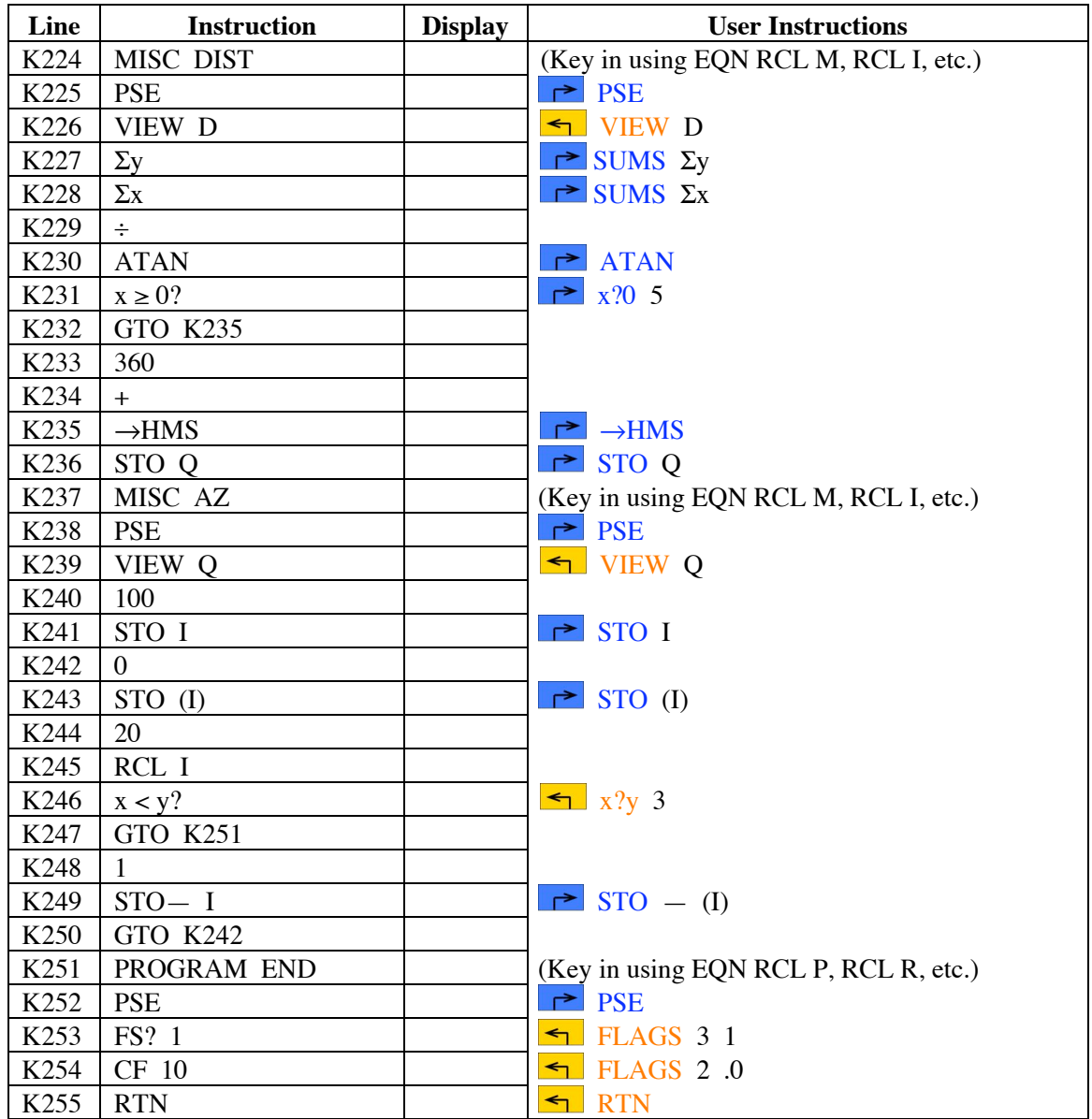

# Crandall's Adjustment for a Closed Traverse

#### **Notes**

- (1) The program is designed to run in RPN mode. Its performance in ALG mode is unknown and may produce erroneous results.
- (2) The program can work with traverses where all the sides are to be adjusted, where some of the sides are considered 'fixed' (not to be adjusted), and traverses between known points with co-ordinates. The last need the azimuth and distance between the fixed points derived from the co-ordinates, and treated as a fixed side.
- (3) The sequence of operations is to enter the fixed sides (those not to be adjusted), and then the variable sides (those to be adjusted). The calculator stores the variable sides and retrieves them from memory to compute the adjusted lengths, and also re-computes the traverse misclosure. The memory limits the traverse to no more than 390 variable sides. If you want to run Crandall's Adjustment on a

### Crandall's Adjustment for a Closed Traverse

traverse of more than 390 variable sides: (a) use a different computational device; (b) be aware that the errors in such a traverse may be too difficult to predict and work with in a meaningful way; (c) use a full least squares adjustment, plus use cross-ties on the ground; and (d) put your analyst on danger money!

- (4) Provided that all the fixed sides are entered first, and then all the variable sides, it does not matter in which order the sides within each group are entered.
- (5) Azimuths are entered in HP notation, i.e., DDD.MMSS
- (6) The misclosure components of the adjusted traverse in X (or E or departure) and Y (or N or latitude) can be displayed by recalling  $\Sigma y$  and  $\Sigma x$  using the SUMS menu. (Note these are back-to-front.)
- (7) This program was inspired by the program developed by the one-and-only Neil H. Bradbury, LS, in January, 1977, for the HP-25 calculator.
- (8) The program assumes that the error in the length of each side is proportional to the length of the side, which is the situation with EDM. It will produce somewhat different results to a Crandall's adjustment based on the error increasing as the square root of the distance, which is the more traditional method based on error propagation using a tape.
- (9) To indicate the end of the groups of sides of the traverse to be entered at any point, enter a negative value for the azimuth, –1 being easiest.
- (10) At the end of the program, Flag 10 is reset to its value before the program started, and the 'indirect' memory is cleared and so de-allocated. This saves memory space and is simply good practice. If you quit before the program comes to the very end, you may leave quite a lot of memory used (from location 20 up to 100).
- (11) This program does not use vectors or complex numbers for the misclosure calculation, because the components are required for the adjustment calculations. Consequently, the components are calculated and the vector sum is accumulated through the statistical registers, together with the various data items for the adjustment calculation.
- (12) To avoid a problem with storing an azimuth (or distance) of zero, which may cause a memory error in the 'indirect' registers, an arbitrary value is stored in register 100. This should allow a 40-sided traverse. If you want to try a bigger traverse that may have an azimuth of zero in it, change the value of 100 at lines K012 and K240 to a value that is a little larger than twice the number of sides in the traverse plus 20. And make yourself some strong coffee! This will allocate enough 'indirect' memory at the start of the program, and clear and de-allocate it when the program ends. This particular issue came up in discussion with Mr. James Watson of RMIT, and brought to light the potential for a very subtle error in memory allocation, which this addition to the program should allow the user to avoid.

### **Theory**

Crandall's Adjustment was developed by Charles Crandall, and published in 1914. It was the first serious rival to Bowditch's Method of Adjustment. The fundamental concepts were that angle measurement was far better than distance measurement, and that the small random errors in the angles of a traverse could be properly adjusted by simple distribution of the angular misclosure among the traverse's angles. This meant that all the remaining misclosure in the traverse, i.e., all

### Crandall's Adjustment for a Closed Traverse

the random errors, could be accounted for by the distances alone, so these were all that was adjusted by Crandall's Adjustment.

Crandall used least squares adjustment by condition equations for the adjustment. By avoiding having to adjust the angles as part of the adjustment proper, the number of conditions was reduced to two, which greatly simplified the calculations.

#### **Angle Adjustment**

The angular misclosure of the traverse can be adjusted by any reasonable means. The misclosure can be distributed evenly among all the angles, or larger amounts may be apportioned to angles that can be assumed to be less reliable, perhaps because of short lines or poor lines of sight. However the angles are adjusted, they should be adjusted to bring the misclosure to zero, and then the azimuths of each line calculated.

It is a good idea to run the traverse through one of the closure programs to make sure that there are no gross or systematic errors in the traverse, prior to adjustment. This is because the adjustment process assumes that only random errors are present in the data. *If this assumption is not correct, the adjustment will produce erroneous results.*

#### **Distance Adjustment**

With the angular misclosure adjusted to zero, there are now only two conditions that must be met to have a consistent traverse. (The third condition, that the angular misclosure is zero, has been met by adjusting the angle ahead of this point.) Solution of a  $2 \times 2$  matrix is straightforward, so a full least squares adjustment by condition equations can be performed. This adjustment changes only the lengths of the sides of the traverse. The angles are already adjusted and so held fixed.

If the length of each line in the traverse is  $M_i$ , while  $\theta_i$  is its azimuth, then  $d_i$  will be the adjusted length of each line in the traverse, and  $v_i$  will be the correction to the measured length of each line to obtain the adjusted length:

$$
d_i = M_i + \nu_i \tag{1}
$$

The conditions to be met can be expressed as:

$$
d_1 \cos \theta_1 + d_2 \cos \theta_2 + d_3 \cos \theta_3 + \dots = 0
$$
 [Sum of lattudes equals zero]  

$$
d_1 \sin \theta_1 + d_2 \sin \theta_2 + d_3 \sin \theta_3 + \dots = 0
$$
 [Sum of departures equals zero]

Substituting Equation [1] into the above equations gives:

$$
(M_1 + v_1)\cos\theta_1 + (M_2 + v_2)\cos\theta_2 + (M_3 + v_3)\cos\theta_3 + \dots = 0
$$
  

$$
(M_1 + v_1)\sin\theta_1 + (M_2 + v_2)\sin\theta_2 + (M_3 + v_3)\sin\theta_3 + \dots = 0
$$

Re-arranging and gathering terms produces:

$$
v_1 \cos \theta_1 + v_2 \cos \theta_2 + v_3 \cos \theta_3 + \dots + q_1 = 0
$$
  

$$
v_1 \sin \theta_1 + v_2 \sin \theta_2 + v_3 \sin \theta_3 + \dots + q_2 = 0
$$
 [2]

where  $q_1 = M_1 \cos \theta_1 + M_2 \cos \theta_2 + M_3 \cos \theta_3 + \ldots$  = misclosure in latitude  $q_2 = M_1 \sin \theta_1 + M_2 \sin \theta_2 + M_3 \sin \theta_3 + \dots$  = misclosure in departure

$$
v_1 \cos \frac{L_1}{d_1} + v_2 \cos \frac{L_2}{d_2} + v_3 \cos \frac{L_3}{d_3} + \dots + q_1 = 0
$$
  

$$
v_1 \sin \frac{D_1}{d_1} + v_2 \sin \frac{D_2}{d_2} + v_3 \sin \frac{D_3}{d_3} + \dots + q_2 = 0
$$
 [3]

The theory of least squares now allows the development of what are termed the normal equations (named after the normal distribution, which describes the distribution characteristics of the random errors). The details can be found elsewhere, but basically they are a combination of all the measured data, the precision values of the measurements, and the models that describe how they all fit together, i.e., the model of the conditions to be met (e.g., Equations [2] and [3]).

There are two cases that Crandall considered. The first is the situation where the error in the length of the sides increases in proportion to the square root of the length of the line, i.e.,  $\sqrt{d}$ . which is a good assumption for taped distances. The second case is where the error in distance increases in proportion to the length of the line, which is more the case with short distances measured with rods, but also the case with EDM. This program is based on the second case, as it is more probable that EDM traverses will be used with this program.

If the error in the lengths of the sides of the traverse increases in proportion to the length of each side, then the normal equations for the adjustment are as follows:

$$
A\sum_{i} L_i^2 + B\sum_{i} L_i D_i + q_1 = 0
$$
  

$$
A\sum_{i} L_i D_i + B\sum_{i} D_i^2 + q_2 = 0
$$
 [4]

Solving for A and B, which are called the correlatives:

$$
A = \frac{q_2 \sum_{i} L_i D_i - q_1 \sum_{i} D_i^2}{\sum_{i} D_i^2 \sum_{i} L_i^2 - \left(\sum_{i} L_i D_i\right)^2}
$$
\n
$$
B = \frac{q_1 \sum_{i} L_i D_i - q_2 \sum_{i} L_i^2}{\sum_{i} D_i^2 \sum_{i} L_i^2 - \left(\sum_{i} L_i D_i\right)^2}
$$
\n
$$
(5)
$$

the corrections to the line lengths can be calculated using:

$$
v_i = L_i d_i A + D_i d_i B \tag{6}
$$

### Crandall's Adjustment for a Closed Traverse

As an aside, the corrections should all sum to zero if the traverse has no fixed sides, but that can be affected by rounding during the calculations, especially if the sums of the various components are large, so the result may be not quite zero. If the traverse has fixed sides, the sum of the corrections will be significantly different from zero, depending upon the length of the fixed side.

#### **Including Fixed Sides and Points**

In the event that the traverse includes more than one 'fixed' point (usually the starting point in calculations), Crandall's Method can still be used. A 'fixed' point means a point that has known co-ordinates, usually from a more precise prior survey, and will not be subject to adjustment in this program. This situation arises when a traverse connects to more than one known point.

If there are two fixed points, and these form the end points of one line of the traverse, then the traverse calculations are done in the normal way, except that the  $L_i$ ,  $D_i$ , and  $L_iD_i$  values for the fixed line are not calculated and not included in the summations to solve the correlatives. This is the case in this program.

If there are more than two fixed points, or the fixed points are not adjacent, the traverse must be split into sections between fixed points, and the sections adjusted independently. This is not the ideal solution, as a full least squares adjustment should be used in this situation.

If the traverse runs between two known points, then the line (vector) between the two known points (computed from the co-ordinates of the two points) can be considered another side in the traverse. Computing around the traverse, the misclosure will reflect how well the traverse agrees with this computed vector. To adjust the traverse, don't include the  $L_i$ ,  $D_i$ , and  $L_iD_i$  values for this line in the summations, and all the corrections will occur in the measured traverse lines.

For this program, any fixed lines should be worked out ahead of time, including the line between known end-points of the traverse (if applicable). The first part of the program allows the user to enter these sides, and they do not add to the data that sets up the adjustment. The second part of the program allows the user to enter the sides that do add to the adjustment. The final part of the program produces the results.

### **Sample Computations and Running the Program**

#### **1. All sides to be adjusted**

The traverse to be adjusted is as follows:

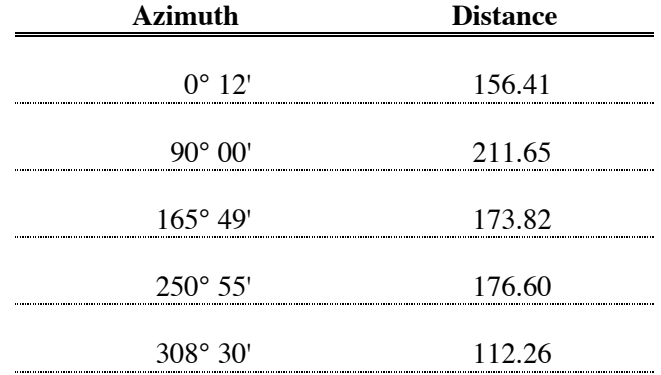

### Crandall's Adjustment for a Closed Traverse

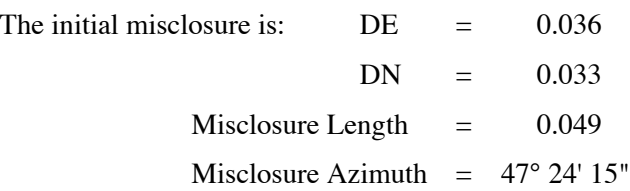

#### **Running the Program**

Press XEQ K and then ENTER to start the program.

The program briefly displays CRANDALL ADJ, then briefly displays ENTER FIX SIDE to indicate that the fixed sides should be entered first.

The program then prompts ENTER FIX AZ, to indicate that the azimuth of a fixed side should be entered in DDD.MMSS (HP) notation. The prompt is to enter Q?.

As there are no fixed sides in this case, key in 1 then press the  $+/-$  key, and press R/S.

The calculator shows ENTER VAR SIDE to indicate that the sides to be varied (adjusted) should be entered now.

The calculator then prompts ENTER VAR AZ to indicate that the azimuth of a variable sides should be entered in DDD.MMSS (HP) notation. The prompts to enter is Q?.

Key in the azimuth of the first side, 0.12, then press R/S.

The calculator prompts with ENTER VAR DIST, to indicate that the length of that variable side should be entered. The prompt is to enter D?.

Key in the distance 156.41, then press R/S.

The calculator prompts with ENTER VAR AZ, then the Q? prompt.

Key in the next azimuth, 90.0, and press R/S.

The calculator prompts with ENTER VAR DIST, then the D? prompt.

Key in the distance, 211.65, and press R/S.

The calculator prompts with ENTER VAR AZ, then the Q? prompt.

Key in the next azimuth, 165.49, and press R/S.

The calculator prompts with ENTER VAR DIST, then the D? prompt.

Key in the distance, 173.82, and press R/S.

The calculator prompts with ENTER VAR AZ, then the Q? prompt.

Key in the next azimuth, 250.55, and press R/S.

The calculator prompts with ENTER VAR DIST, then the D? prompt.

Key in the distance, 176.6, and press R/S.

The calculator prompts with ENTER VAR AZ, then the Q? prompt.

Key in the next azimuth, 308.3, and press R/S.

The calculator prompts with ENTER VAR DIST, then the D? prompt.

Key in the distance, 112.26, and press R/S.

The calculator prompts with ENTER VAR AZ, then the Q? prompt.

As this is the last variable side, key in a negative azimuth, –1, and press R/S.

[Note that the Q and D prompts contain the previous entries, albeit the Q value is in decimal degrees, which can help you keep track of where you are when entering sides.]

The calculator briefly displays MISCLOSURE, then briefly displays LAT–NORTH, then stops and displays:

 $N=$ 0.0330

which is the misclosure component in the latitude, or in the north-south direction. Press R/S to continue. The calculator briefly displays DEP–EAST, then stops and displays:

 $E=$ 0.0359

which is the misclosure in the departure or east-west direction. Press R/S to continue. The calculator briefly MISC DIST, then stops and displays:

 $D=$ 0.0488

which is the length of the misclosure vector. Press R/S to continue. The calculator briefly displays MISC AZ, then stops and displays:

 $Q=$ 

47.2415

which is the azimuth of the misclosure vector, in HP notation (DDD.MMSS). Press R/S to continue.

The calculator briefly displays ADJUSTED TRAV and then proceeds around a loop displaying, in turn, the azimuth of the side, the correction to that side's distance, and the corrected distance for the side. The prompts before each value are SIDE  $AZ$  and  $Q=$  for the traverse side's azimuth (which is displayed in HP notation, DDD.MMSS), DIST CORRN and C= for the correction to the distance, and CORRECTED DIST and D= for the corrected side distance.

Pressing R/S after each value is displayed will cause the calculator to move on to the next value. The results are tabulated below. The sequence is moving along the rows from left-to-right, and then down. Note that the azimuth of the sides are unchanged: only the side lengths have been adjusted.

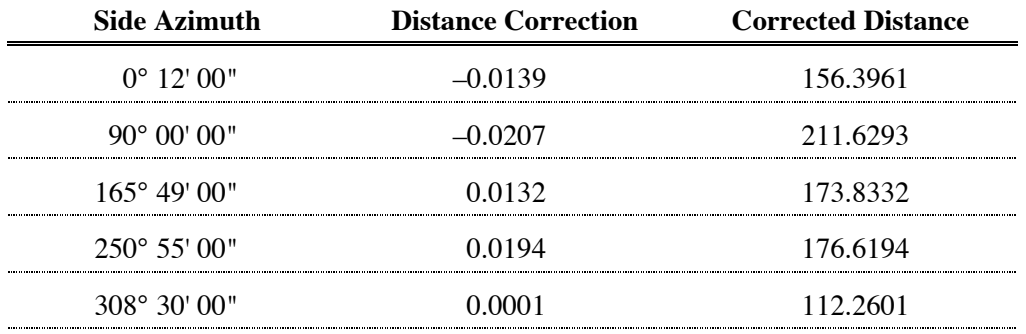

After the last corrected side distance has been displayed, the calculator then briefly displays SUM OF CORRNS, which is for the total of the corrections. The calculator stops and displays:

$$
V = \begin{array}{c} -0.0019 \end{array}
$$

which is the sum of all the distance corrections. This is pretty close to zero. Press R/S to continue. The calculator briefly displays ADJ MISCLOSURE, then LAT–NORTH briefly, then stops and displays:

$$
N = -9.0000E - 16
$$

which indicates that the misclosure of the adjusted traverse in the north-south direction, or in the latitudes, is exceedingly small. Press R/S to continue, and the calculator briefly displays DEP–EAST, then stops and displays:

$$
\begin{array}{c}E=\\\-1.1030E-13\end{array}
$$

which is the misclosure adjusted traverse in the east-west or departure direction, and is also very, very small. Press R/S to continue and the calculator displays MISC DIST briefly, then stops and displays:

$$
D=1.1030E-13
$$

which is the length of the misclosure vector of the adjusted traverse which is also exceedingly tiny. Press R/S to continue, and the calculator briefly displays MISC AZ, then stops and displays:

$$
Q=89.3157
$$

which is the azimuth of the misclosure vector of the adjusted traverse, in HP notation (DDD.MMSS). Press R/S to continue.

The calculator then shows RUNNING for several seconds as it clears the indirect memory, and then briefly displays PROGRAM END, and terminates.

You can see that it is handy to have the traverse data nicely tabulated, to make getting it into and out of the calculator quick, simple and error free.

### **2. One fixed side, a traverse between known points**

For this traverse, one side is considered fixed, because the traverse is between two fixed points. The azimuth and distance between the two points are deduced from co-ordinates (using a different program), and are 59° 04' 33" for 1995.78. The angular misclosure is adjusted out of the traverse angles, and the azimuths of the sides calculated, on the same azimuth datum as the fixed side, i.e., the same co-ordinate system.

The program is started and the fixed side entered: 59.0433 and 1995.78.

As this is the only fixed side, the next azimuth is entered as –1, and the calculator moves to collect the data for the variable sides. These are as follows:

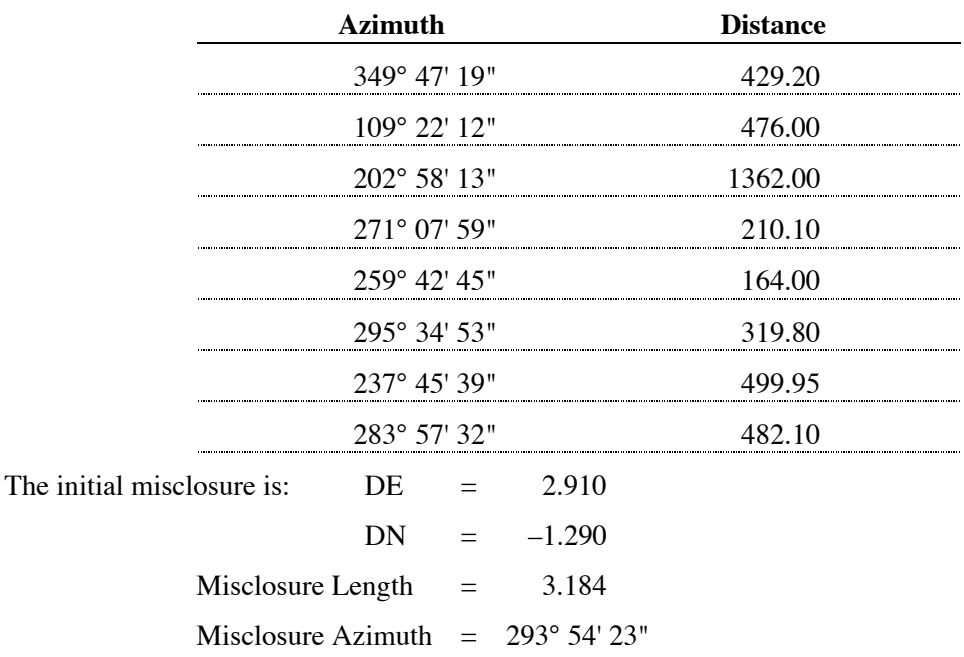

These are entered into the calculator as prompted. Once they have all been entered, an azimuth of –1 is entered, and the calculator shows the above misclosure data. Once this part is done, the calculator works through the adjustment of the sides, presenting the adjusted sides. The adjusted side values are:

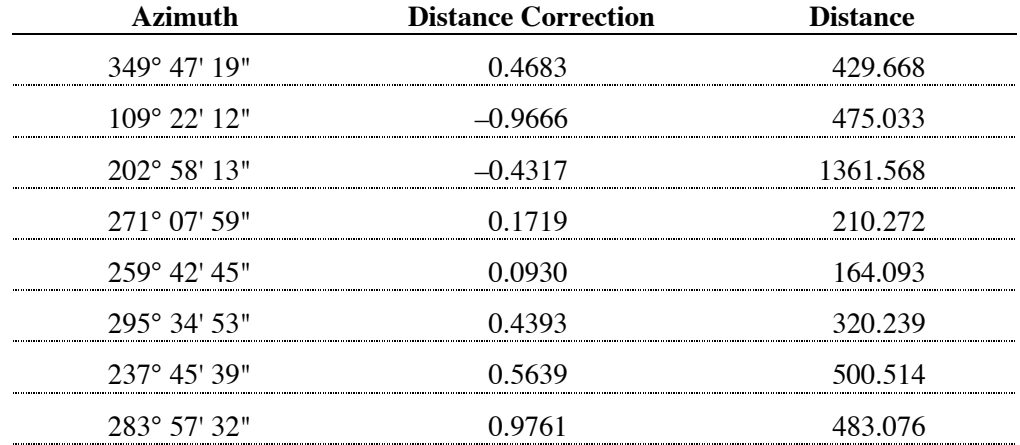

Pressing R/S again, the calculator displays 1.314 as the sum of the corrections.

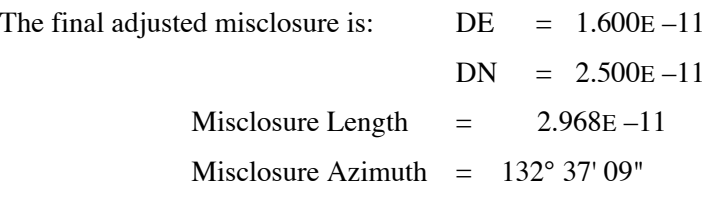

The misclosure is now very much smaller than the finest level of distance measurement.

#### **Comments**

An important point to note about Crandall's Adjustment is that because all the corrections are placed in the distances, any non-random errors (e.g., gross errors) in the angles will produce very large corrections in the distances. This is an indication that there may be gross errors in the angles, and this should be checked. Similarly, gross errors in the distances will also produce some large corrections.

In the second example, the original lengths were in many cases almost approximate in their apparent precision, while the misclosure was quite large, being about 1: 1,900. This led to the large corrections in the distances seen in the results.

Note also that in the second example, with the fixed side, the sum of the corrections was 1.314, well away from the zero. This is characteristic of adjusting traverses with fixed sides.

#### **Storage Registers Used**

- **A** Correlative A
- **B** Correlative B
- **C** Correction to side length
- **D** Current side length, intermediate result in adjustment calculation, adjusted length, misclosure length
- **E** Misclosure in departure, or the east-west direction.
- **I** Used to address the indirect registers, via (I)
- **J** Used to address the indirect registers, via (J)
- **K** Counter for the number of sides
- **L** Counter for the number of sides
- **N** Misclosure in latitude or the north-south direction
- **Q** Current side azimuth, azimuth of misclosure
- **V** Sum of corrections to the lengths

Statistical Registers:  $\Sigma x = Sum of the latitudes$ 

 $\Sigma$ y = Sum of the departures  $\Sigma x^2$  = Sum of the squares of the latitudes of the sides to be adjusted  $\Sigma y^2$  = Sum of the squares of the departures of the sides to be adjusted  $\Sigma xy =$  Sum of the products of the latitudes and departures of the sides to be adjusted

#### **Labels Used**

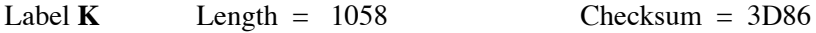

Use the length  $(LN=)$  and Checksum  $(CK=)$  values to check if program was entered correctly. Use the sample computations to check proper operation after entry.

Flags 1 and 10 are used by this program. Flag 10 is set for this program, so that equations can be shown as prompts. Flag 1 is used to record the setting of Flag 10 before the program begins. At the end of the program, Flag 10 is reset to its original value, based on the value in Flag 1.

### **Reference**

CRANDALL, Charles L., 1914. *Geodesy and Least Squares*. New York : John Wiley and Sons.